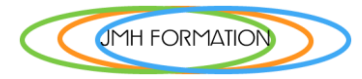

# *Gestion de sites avec WordPress.*

# Objectif de la formation

Acquérir les connaissances pour la gestion professionnelle d'un site internet de manière totalement personnalisée.

Acquérir les connaissances nécessaires pour mettre en pratique les principales fonctions du back Office de WordPress (CMS).

## Publics et conditions d'accès

Toute personne souhaitant utiliser le logiciel WordPress dans un cadre professionnel. Bonne maitrise de l'outil informatique

# Objectifs pédagogiques

Acquérir les principes de base de la création d'un site: nom de domaine, hébergement…Développer ses compétences en matière de gestion du BackOffice de WordPress.

## Durée et dates du stage

3 Journées de 7h - soit un total 21 h Dates à définir.

## Lieux de formation

- **I**nstitut **R**égional de **FO**rmation **P**rofessionnelle IRFOP 83160 La Valette
- HOTEL IBIS La Valette 83160

## Infos

**Tél. :** 06 26 56 14 38 **Mail** : jeanmarc.hoareau@gmail.com

> **JMH FORMATION** – 4 Rue Menna, Le Pont de Bois – 83200 TOULON Mail [: jeanmarc.hoareau@gmail.com](mailto:jeanmarc.hoareau@cegetel.net) Site [: http://www.hoareau.pro](http://www.hoareau-jm.com/)  SIRET : **491 261 079 00025** NAF : **8559A** N° Formation **93 83 04537 83**(DIRECCTE Provence-Alpes-Côte d'Azur)

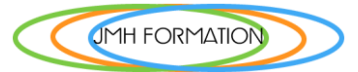

# **Programme**

## Jour 1- 1. Lancement de WordPress

## Matin

- ✓ Pré-requis à l'installation d'un site Web
- ✓ Les logiciels indispensables
- ✓ Installer WordPress chez un hébergeur
- ✓ Les erreurs courantes d'installation
- ✓ Atelier pratique : installation chez un hébergeur
- ✓ Changement les permissions d'un fichier : le chmod
- ✓ Atelier pratique : configurer le tableau de bord pour votre utilisation
- ✓ Installation d'un thème
- ✓ Installation d'un widget
- $\checkmark$  Installation d'un plugin (extension)
- ✓ Les utilisateurs de WordPress : rôle et permission

*Travaux pratiques Créer son propre site Installation chez un hébergeur Création de la base de données Création des comptes utilisateurs*

# Après-midi

## **Création d'articles et de pages**

Insérer du texte

- ✓ Écrire son premier article : découverte de l'éditeur visuel
- ✓ L'éditeur visuel en détail
- ✓ Différences entre une page et un article
- ✓ Constitution d'une page ou d'un article dans le back office
- ✓ Nouvelle fonction de WordPress 4

Insérer des médias

- ✓ Ajouter des médias
- ✓ Envoyer et insérer une image
- ✓ L'utilisation des galeries dans WordPress
- ✓ Insérer une vidéo Insérer de l'audio
- ✓ Insérer un fichier PDF
- ✓ La bibliothèque de Médias

#### *Travaux pratiques*

*Créer la page d'accueil du site Créer un nouvel article en utilisant : Les options d'image, alignement, légende et lien.*

**JMH FORMATION** – 4 Rue Menna, Le Pont de Bois – 83200 TOULON

Mail [: jeanmarc.hoareau@gmail.com](mailto:jeanmarc.hoareau@cegetel.net)

Site [: http://www.hoareau.pro](http://www.hoareau-jm.com/) 

SIRET : **491 261 079 00025** NAF : **8559A**

N° Formation **93 83 04537 83**(DIRECCTE Provence-Alpes-Côte d'Azur)

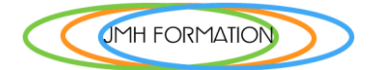

# Jour 2 *Modifier le contenu utiliser les fonctionnalités de WordPress*.

#### Matin

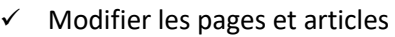

- ✓ Modifier les images avec un logiciel au choix
- ✓ les tags et les catégories
- ✓ Activer et configurer les widgets
- ✓ Afficher les actualités d'un autre site
- ✓ Les liens
- ✓ Les commentaires
- ✓ Gérer les menus
- ✓ Modifier le thème par défaut
- ✓ Modifier l'image d'en-tête
- ✓ Choisir et installer un thème Premium
- ✓ Rajoutez un bouton avec les CSS
- ✓ Tirez profit de la puissance de votre back office
- ✓ Administrer ses CSS avec un logiciel

#### Travaux pratiques

*Modifier la présentation d'un article et d'une page. Publier des pages pour les fonctionnalités du menu.*

# Après-midi

#### **Gérer son site**

- ✓ Insérer un compteur de visites,
- ✓ Modérer les commentaires
- ✓ Associer son site avec les réseaux sociaux
- $\checkmark$  Ajouter des plugins, formulaires,
- ✓ Cartes google maps, sons, vidéo, etc.
- $\checkmark$  Les plugins indispensables
- ✓ Télécharger un thème WordPress et l'adapter
- ✓ Traduire son thème
- $\checkmark$  Retouches et modifications du style
- ✓ Mise à jour automatique et manuelle de votre version WordPress

#### *Travaux pratiques*

*Insérer des éléments multimédia dans les pages du site. Partager avec les réseaux sociaux.*

> **JMH FORMATION** – 4 Rue Menna, Le Pont de Bois – 83200 TOULON Mail [: jeanmarc.hoareau@gmail.com](mailto:jeanmarc.hoareau@cegetel.net) Site [: http://www.hoareau.pro](http://www.hoareau-jm.com/)  SIRET : **491 261 079 00025** NAF : **8559A**

N° Formation **93 83 04537 83**(DIRECCTE Provence-Alpes-Côte d'Azur)

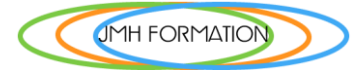

# Jour 3 *Référencer son site et suivre la fréquentation*

#### Matin

#### **Suivre l'activité du site**

Afficher les statistiques

- ✓ Améliorer le référencement de votre site
- ✓ Analyse et évolutions
- ✓ Analyser et suivre des résultats
- ✓ Trafic et conversion avec Google Analytics

#### *Travaux pratiques*

*Installation et paramétrage d'un compte Google Analytic.*

## Après-midi *Maintenance et sécurité*

#### **Réglages du site**

- ✓ Utilisateurs
- ✓ Commentaires et rétroliens
- $\checkmark$  Exporter et importer ses sites

#### **Aller plus loin**

- $\checkmark$  Installer son site en local
- ✓ Accélérer son site
- ✓ Sauvegarde de votre site

#### **Maintenance et sécurité**

- ✓ Mise à jour
- ✓ La sécurité de votre site
- **Précautions**

Ce programme de formation est fourni à titre indicatif, le contenu est toujours personnalisé pour répondre à vos besoins. Les formations débouchent sur des applications pratiques et directement utilisables dans un cadre professionnel ou personnel.

> **JMH FORMATION** – 4 Rue Menna, Le Pont de Bois – 83200 TOULON Mail [: jeanmarc.hoareau@gmail.com](mailto:jeanmarc.hoareau@cegetel.net) Site [: http://www.hoareau.pro](http://www.hoareau-jm.com/)  SIRET : **491 261 079 00025** NAF : **8559A** N° Formation **93 83 04537 83**(DIRECCTE Provence-Alpes-Côte d'Azur)